# **CSS-Anweisungen**

## <span id="page-0-0"></span>Aufbau einer CSS-Anweisung

Eine CSS-Anweisung setzt sich zusammen aus einem **Selektor** und den **Eigenschaften**, die der Selektor annehmen soll. Die zugewiesenen Eigenschaften werden in geschweiften Klammern **{ }** hinter den Selektor geschrieben. Innerhalb der Klammern wird zunächst die Eigenschaft genannt, gefolgt von einem Doppelpunkt, dem Wert der Eigenschaft und einem Semikolon.

```
Selektor x {Eigenschaft: Wert;}
```
Der Selektor kann auch als Gruppe von Elementen angegeben werden. Das hat den Vorteil, dass man eine Anweisung, die für mehrere Elemente gleichermaßen gelten soll, im CSS nur einmal definieren muss.

**Beispiel 1:** Ein Selektor mit mehreren Eigenschaften

```
Selektor y {
         Eigenschaft1: Wert-a;
         Eigenschaft2: Wert-b;
}
```
**Beispiel 2:** Eine Gruppe von Selektoren mit einer Eigenschaft

```
Selektor y, Selektor z {
         Eigenschaft: Wert-c;
}
```
Bei der Eingabe der CSS-Anweisung sind Sie frei in der Gestaltung: Solange die Syntax eingehalten wird, können Sie den Leerraum um die Anweisung herum frei gestalten. Um Syntaxfehler zu vermeiden und die Übersichtlichkeit der Anweisungen zu erhöhen, werden zum Beispiel die Eigenschaften häufig in einzelne Zeilen geschrieben.

**Beispiel 3:** CSS-Anweisung für die Überschrift h1, jede Eigenschaft auf einer eigenen Zeile

```
h1 {
          font-size: 1.8em;
          margin: 0 5 px;
         color: #3F84B4;
          font-weight: bold;
}
```
## <span id="page-0-1"></span>CSS-Anweisungen im CSS-Modell eintragen

Ihre Anweisungen geben Sie direkt im Editor des CSS-Modells ein.

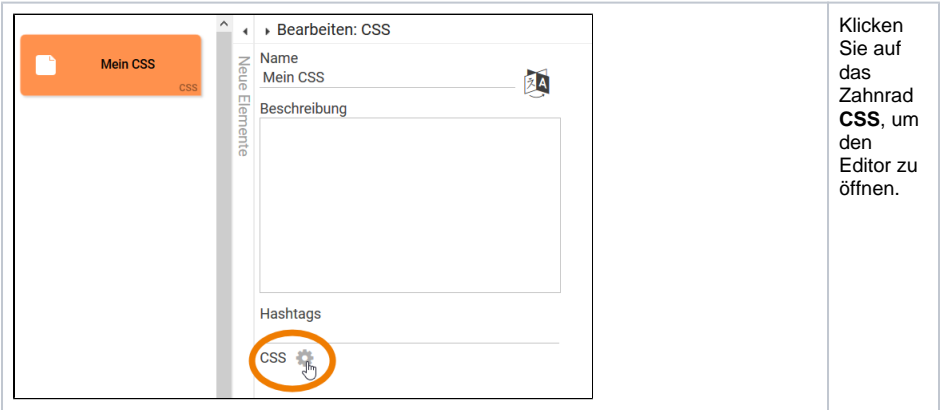

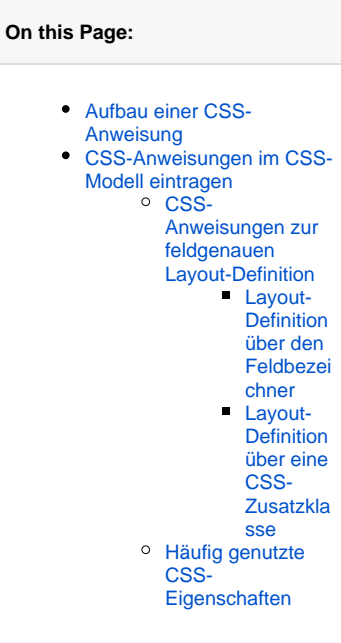

**Related Pages:**

- [CSS-Elemente identifizieren](https://doc.scheer-pas.com/display/BPAASDEV/CSS-Elemente+identifizieren)
- [CSS-Modell anlegen](https://doc.scheer-pas.com/display/BPAASDEV/CSS-Modell+anlegen)
- [Widget-Tabelle](https://doc.scheer-pas.com/display/BPAASDEV/Widget-Tabelle)

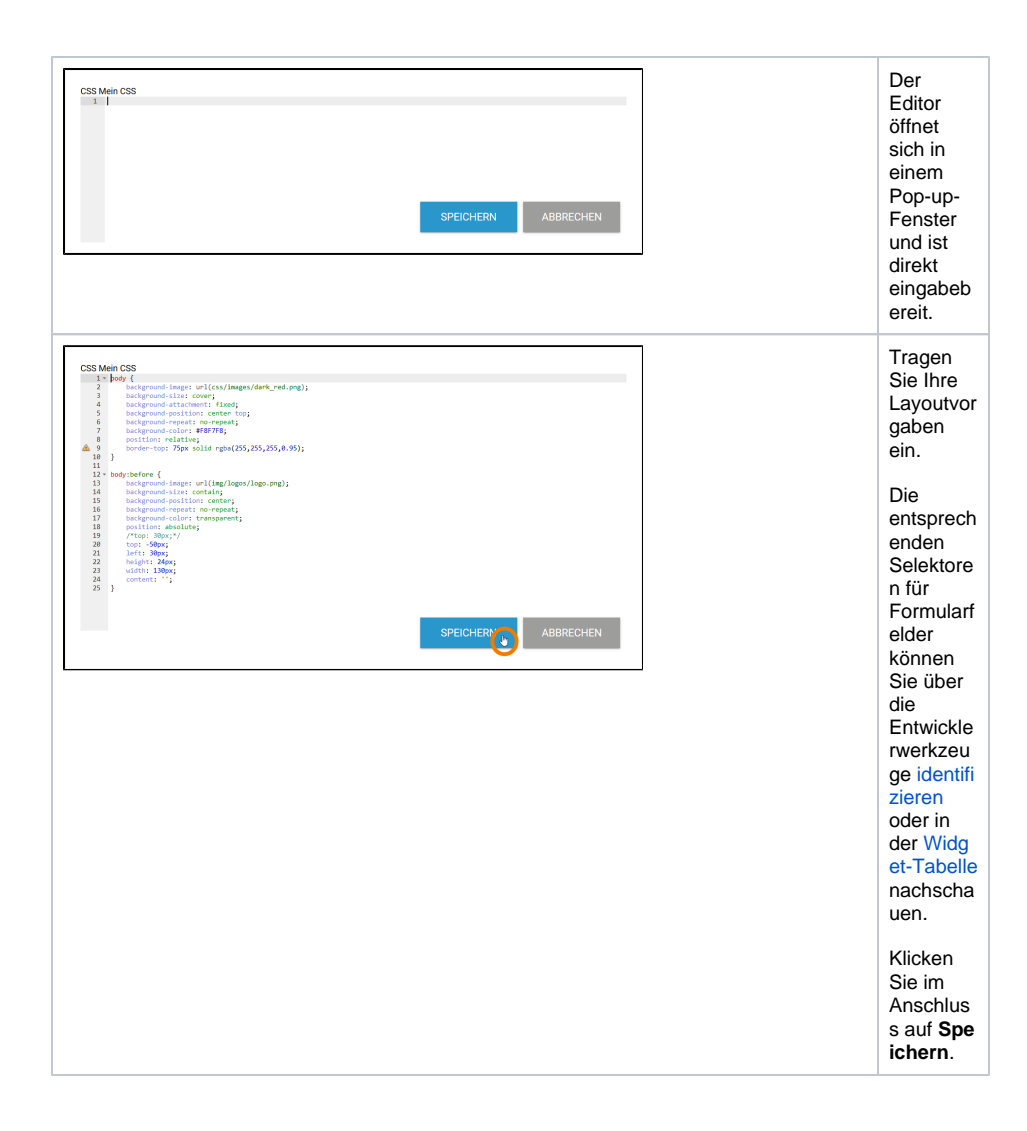

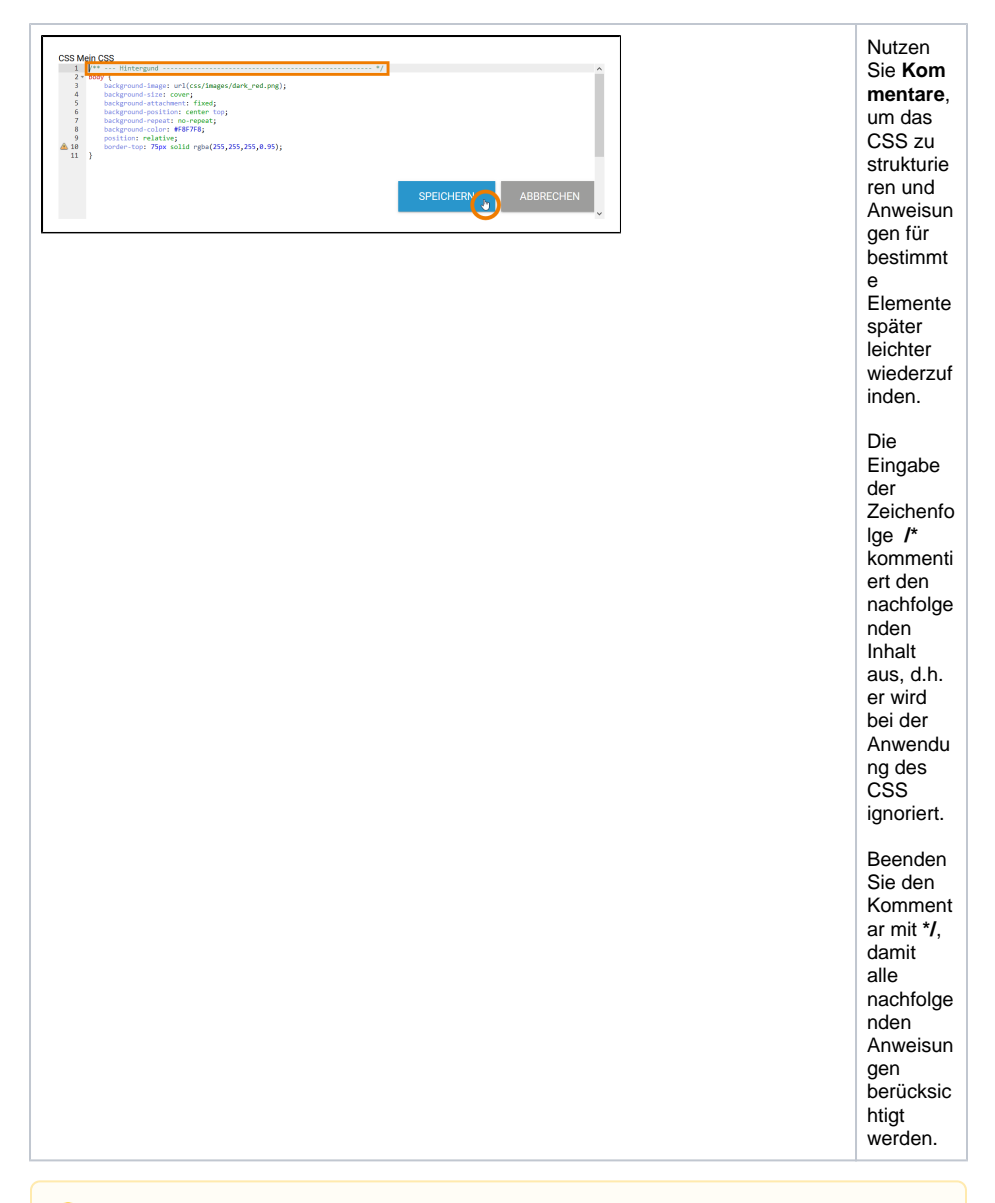

Ein Stylesheet darf beliebig viele Anweisungen enthalten. Δ

**Aber:** Ein CSS-Modell wird von oben nach unten durchlaufen. Anweisungen, die weiter unten stehen, können die oben getroffenen Vorgaben übersteuern.

### <span id="page-2-0"></span>CSS-Anweisungen zur feldgenauen Layout-Definition

In einem CSS-Modell können Sie das Layout feldgenau festlegen. Dies kann hilfreich sein, wenn beispielsweise ein Feldbezeichner aufgrund des Hintergrunds schwer lesbar ist.

**Beispiel:** Die schwarze Überschrift der Eingabefelder **Vorname** und **Nachname** ist aufgrund des dunklen Hintergrunds nicht lesbar

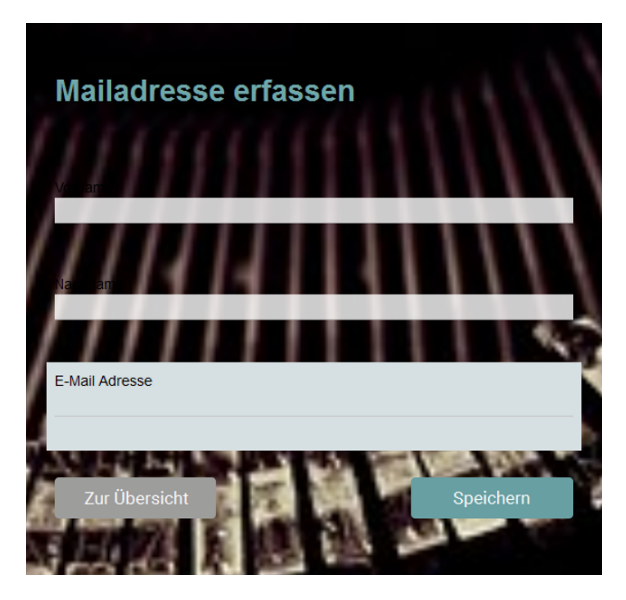

Für eine feldgenaue Definition des Layouts gibt es in einem CSS zwei Varianten: Man kann das Layout für ein Feld mit Hilfe seines eindeutigen Feldbezeichners festlegen oder eine Zusatzklasse definieren.

#### <span id="page-3-0"></span>**Layout-Definition über den Feldbezeichner**

In dieser Variante wird das zu ändernde Feld im CSS über eine eindeutige ID, seinen Feldbezeichner, angesprochen.

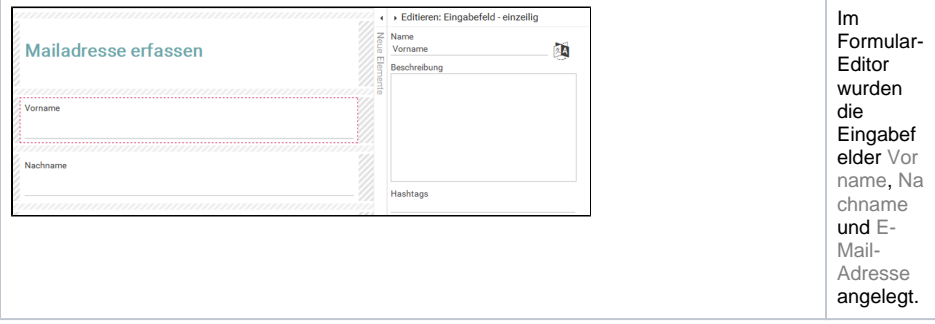

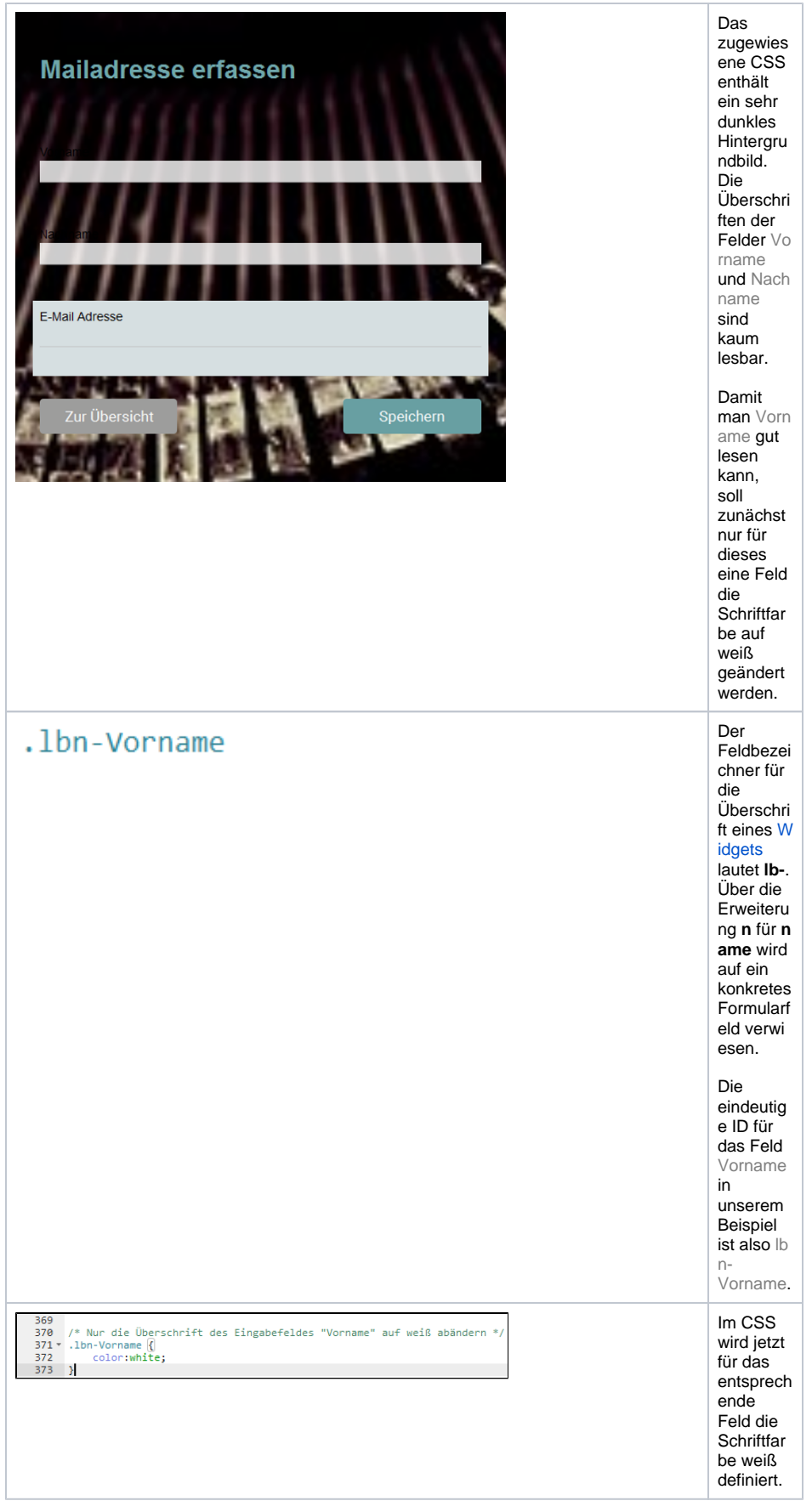

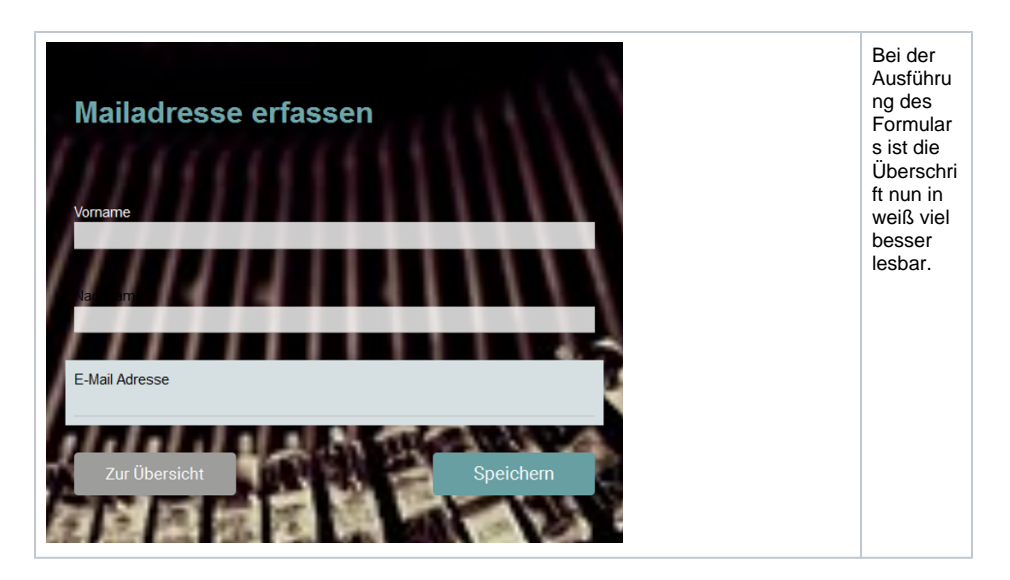

#### <span id="page-5-0"></span>**Layout-Definition über eine CSS-Zusatzklasse**

Eine zweite Variante, das Layout für ein bestimmtes Formularfeld festzulegen, ist das [Zuweisen einer](https://doc.scheer-pas.com/display/BPAASDEV/CSS-Modell+anlegen#CSSModellanlegen-CSS-Zusatzklassenzuweisen)  [Zusatzklasse](https://doc.scheer-pas.com/display/BPAASDEV/CSS-Modell+anlegen#CSSModellanlegen-CSS-Zusatzklassenzuweisen). Zusatzklassen haben den Vorteil, dass man sie auch für weitere Felder verwenden kann, sollte dies im Laufe der Layoutarbeiten nötig sein. In unserem Beispiel sind von dem dunklen Hintergrundbild gleich zwei Eingabefelder betroffen. Statt im CSS für beide Felder jeweils eine weiße Überschrift zu definieren, reicht es aus, eine CSS-Zusatzklasse zu erstellen.

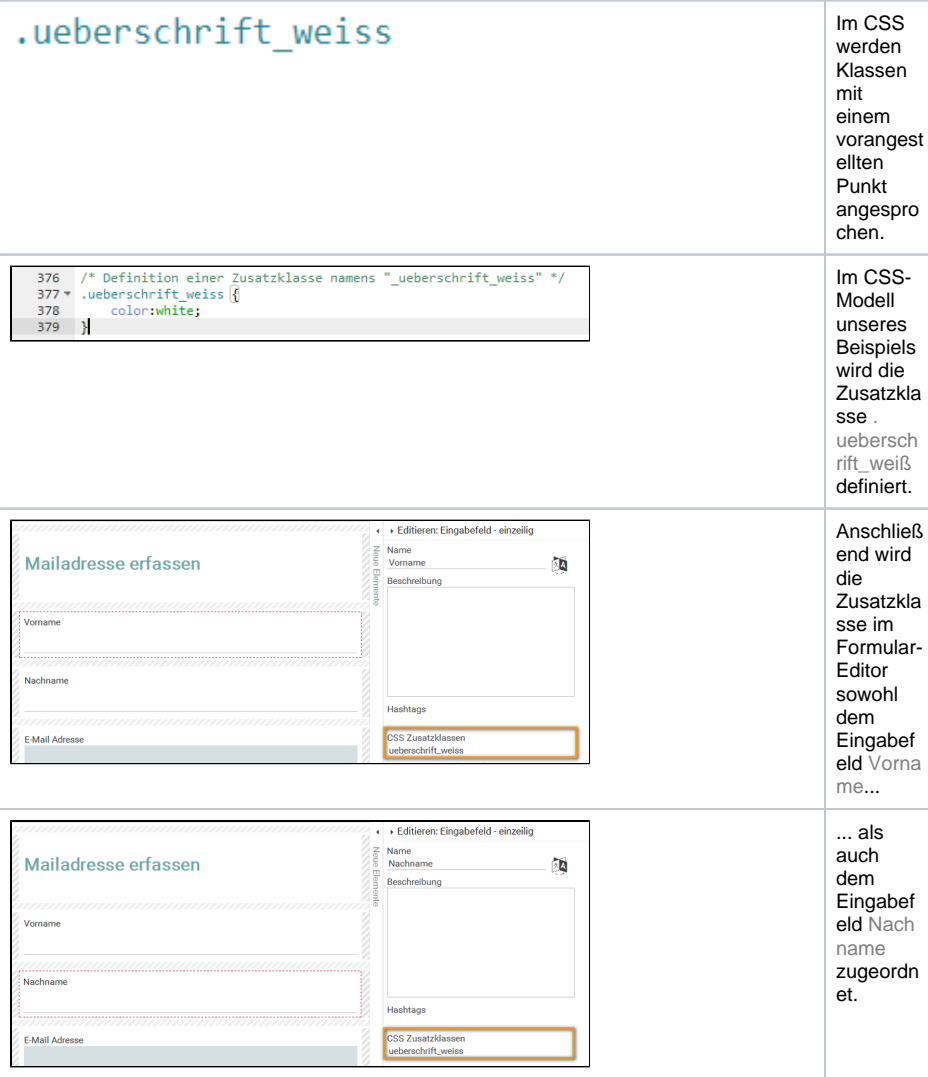

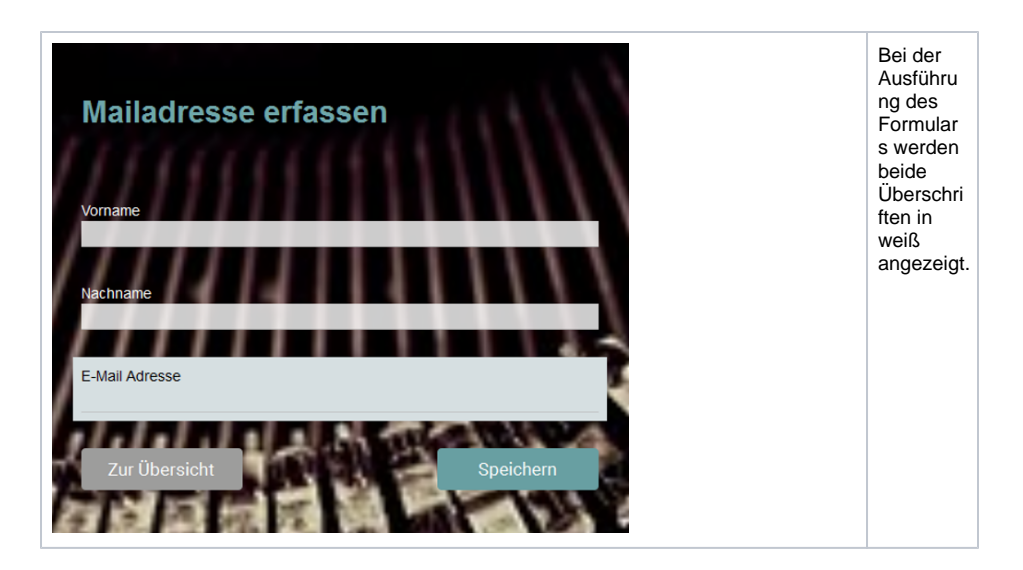

### <span id="page-6-0"></span>Häufig genutzte CSS-Eigenschaften

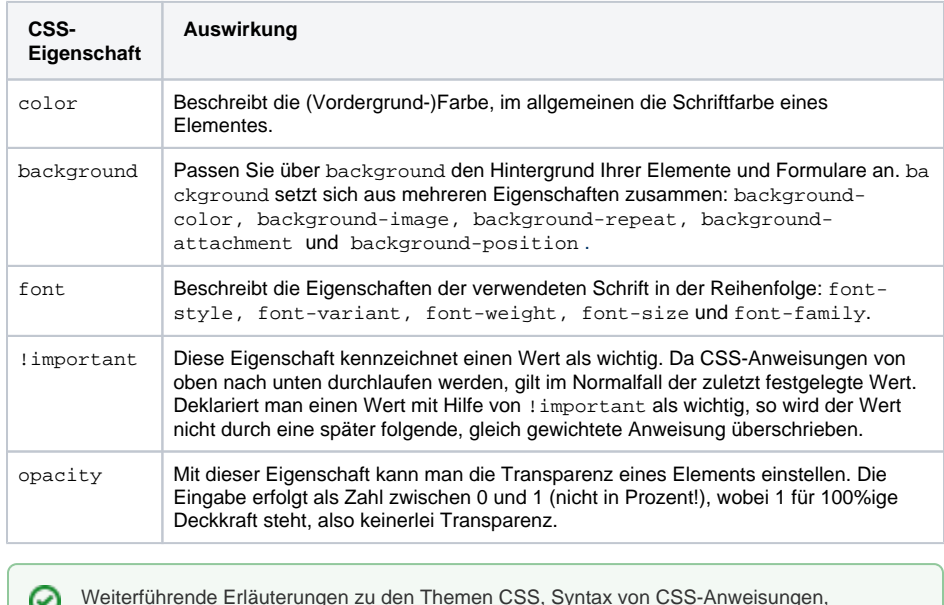

Weiterführende Erläuterungen zu den Themen CSS, Syntax von CSS-Anweisungen, Selektoren und Eigenschaften finden Sie auf der Seite [wiki.selfhtml.org](https://wiki.selfhtml.org/wiki/CSS/Syntax) oder unter [www.](http://www.w3schools.com/css/default.asp) [w3schools.com](http://www.w3schools.com/css/default.asp) (in englischer Sprache). Ein deutschsprachiges CSS-Tutorial bietet die Seite [ht](http://de.html.net/tutorials/css/) [tp://de.html.net.](http://de.html.net/tutorials/css/)